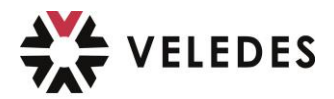

## **Veledes - Support de l'application beook**

## **Important**

## Une demande d'assistance **ne concerne que les problèmes techniques liés à l'application beook et au matériel pédagogique numérique des cours CI.**

Si vous avez des questions ou des demandes d'ordre administratif, comme par exemple le fait de ne pas pouvoir vous rendre à un cours CI (malade, etc.), veuillez envoyer un e-mail à *bildung@veledes.ch* comme expliqué dans le cours CI et non pas une demande d'assistance.

–> l'équipe de support ne peut vous aider qu'en cas de problèmes informatiques techniques.

**1.** Cliquez sur l'icône « feuille » en haut à gauche dans le coin :

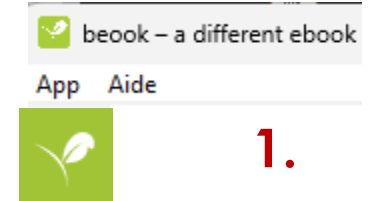

**2.** Ensuite, en bas au milieu du tableau de bord, sous « support beook & page d'aide », cliquez sur « Assistant de support » :

beook **Bienvenue,** C Gérer les ebooks Z Actualités O Dernièrement visité Gestion des ebooks et des licences. 4 messages non lus  $0.0.0$ 0 12 mises à jour disponibles Mise à jour du livre disponible  $\circ$  $F$  13 nouveaux ebooks disponibles Des mises à jour de 12 ebooks sont disponibles Software Undate a.  $F$ Korrekturen und Verbesserungen  $Z$  Scénarios Ø Statistiques d'apprentissage Software Update Kleinere Korrekturen Aucun scénario Avoir en permanence sous les veux les statistiques d'apprentissage ou de Software Update tâche n'a encore été créé d'apprentissage actuelles  $F+T$ Kleinere Korrekturen Marquer tout comme lu O  $Z$  Envois Support beook & page d'aide  $2$  Commandes Pour l'instant, il n'y a pas Vous avez des problèmes ? Le assistant de support ou Il n'y a pas de nouveaux encore de contenu la page d'aide vous aident efficacement et contrats pour le moment. partagé. rapidement. **2.**

**VELEDES** Formation I Auenstrasse 10 I 8600 Dübendorf I 058 911 65 65 I bildung@veledes.ch

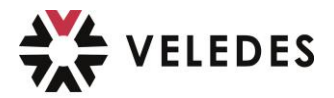

**3.** Répondre aux questions de l'assistant qui s'affichent afin d'analyser et de circonscrire le problème :

Remarque : le problème *« Je n'arrive pas utiliser le code de coupon/ d'activation »,* **n'existe pas** pour les moyens didactiques numériques pour les cours CI de Veledes ; en tant qu'apprenant, vous n'avez pas besoin de code d'activation - ne sélectionnez donc pas cette option.

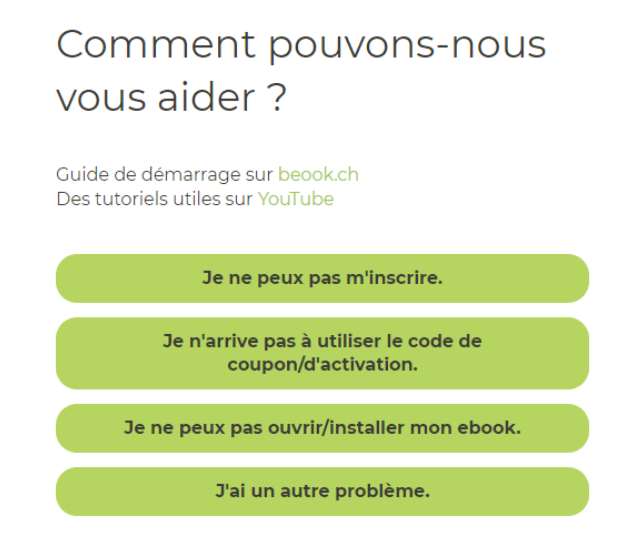

Si le problème n'est pas résolu, il est possible d'envoyer une demande d'assistance individuelle comme suit :

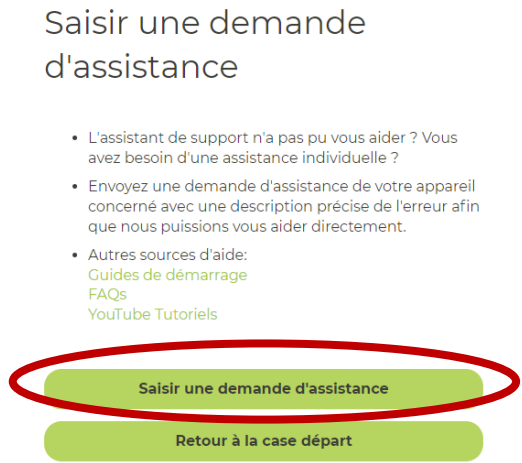

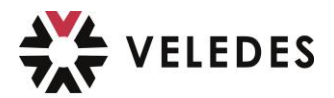

## **4.** Saisir une demande d'assistance

**Important :** la demande d'assistance doit être saisie à partir de l'appareil (p. ex. ordinateur portable/ordinateur portable ou PC) où vous rencontrez des problèmes. C'est ainsi que l'équipe d'assistance pourra vous aider au mieux.

**A.** Sélectionner le type de problème

**B.** Décrire le problème - veuillez être aussi précis que possible afin que l'équipe de support puisse vous aider ; cela ne signifie pas simplement noter « ne fonctionne pas » comme description - cela ne permettra pas de vous aider. et

**C.** envoyer

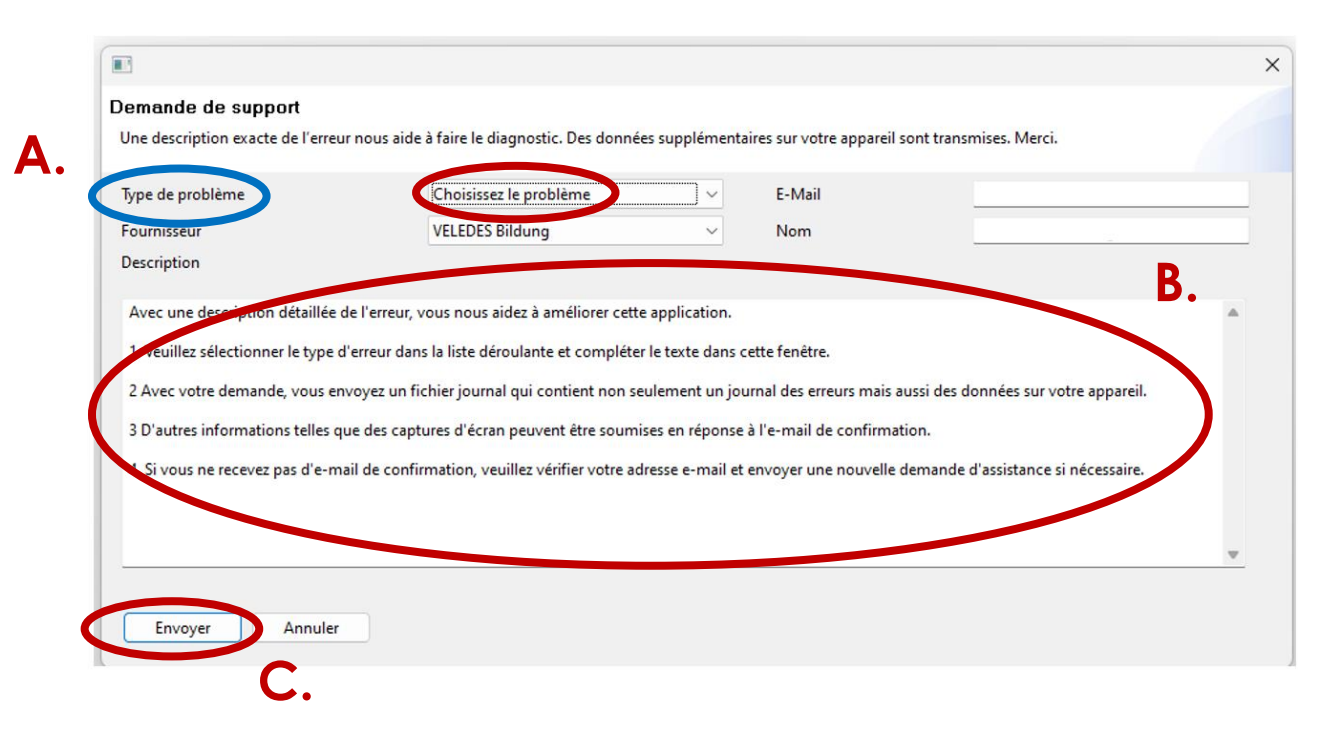

➔ Vous recevrez alors une confirmation de votre demande d'assistance par e-mail et l'équipe d'assistance vous contactera après analyse. Veuillez noter que l'équipe de support ne travaille que du lundi au vendredi et qu'une réponse peut prendre jusqu'à 3 jours ouvrables.